# **OPENSSL**

## **privaten Schlüssel erzeugen (RSA)**

Bei RSA Schlüsseln wird automatisch ein Passwort abgefragt. Das kann man in einem zweiten Schritt wieder entfernen:

openssl genrsa -aes256 -out dvsdnet.devoteam.de.key.pem

Passphrase aus key löschen (RSA)

openssl rsa -in \${filename}.key -out \${filename}.key

## **Schlüssel mit elliptic curve**

Diese Schlüssel sind kleiner, bein Erzeugen wird kein Passwort verlangt

openssl ecparam -name prime256v1 -genkey -noout -out key.pem

ec Key **mit** Passwort erzeugen

openssl ecparam -name prime256v1 -genkey | openssl ec -aes256 -out key.pem

## **Certificate Signing Request (CSR)**

-days regelt die Gültigkeit des Zertifikats und überschreibt die default Werte der ssh Konfiguration.

Der csr wird entweder selber signiert oder an eine externe CA gegeben.

Einfacher CSR

openssl req -nodes -new -newkey rsa:2048 -sha256 -out csr.pem

Achtung bei openvpn: CN muß mit "locutusvpn" beginnen, da die im Server geprüft wird (Server Parameter –verify-x509-name locutusvpn name-prefix)

openssl req -new -key private/openvpn\_client\_odysseus.key -out certs/openvpn\_client\_odysseus.req.pem -days 730

#### **Signieren über eigene CA**

openssl x509 -req -in certs/openvpn\_client\_odysseus.req.pem -CA

```
certs/RootCA.cert.pem -CAkey private/RootCA.key.pem -out
certs/openvpn_client_odysseus.cert.pem -days 720
```
Achtung: Beim Signieren über die eigene CA werden die Zertifikat-Nr hochgezählt (serial in srl Datei). Die srl Datei muss auch für die ServerCA separat existieren.

```
mv newcerts/01.pem certs/ cd certs ln -s 01.pem `openssl x509 -hash -noout -
in 01.pem`.0
```
### **Erstellen eines csr mit einer cnf Datei**

```
openssl req -new -key radius_rsa.key -out radius.xdc.dev.gspp-
eu.corpinter.net_rsa.csr -config openssl.cnf
```
cnf Datei

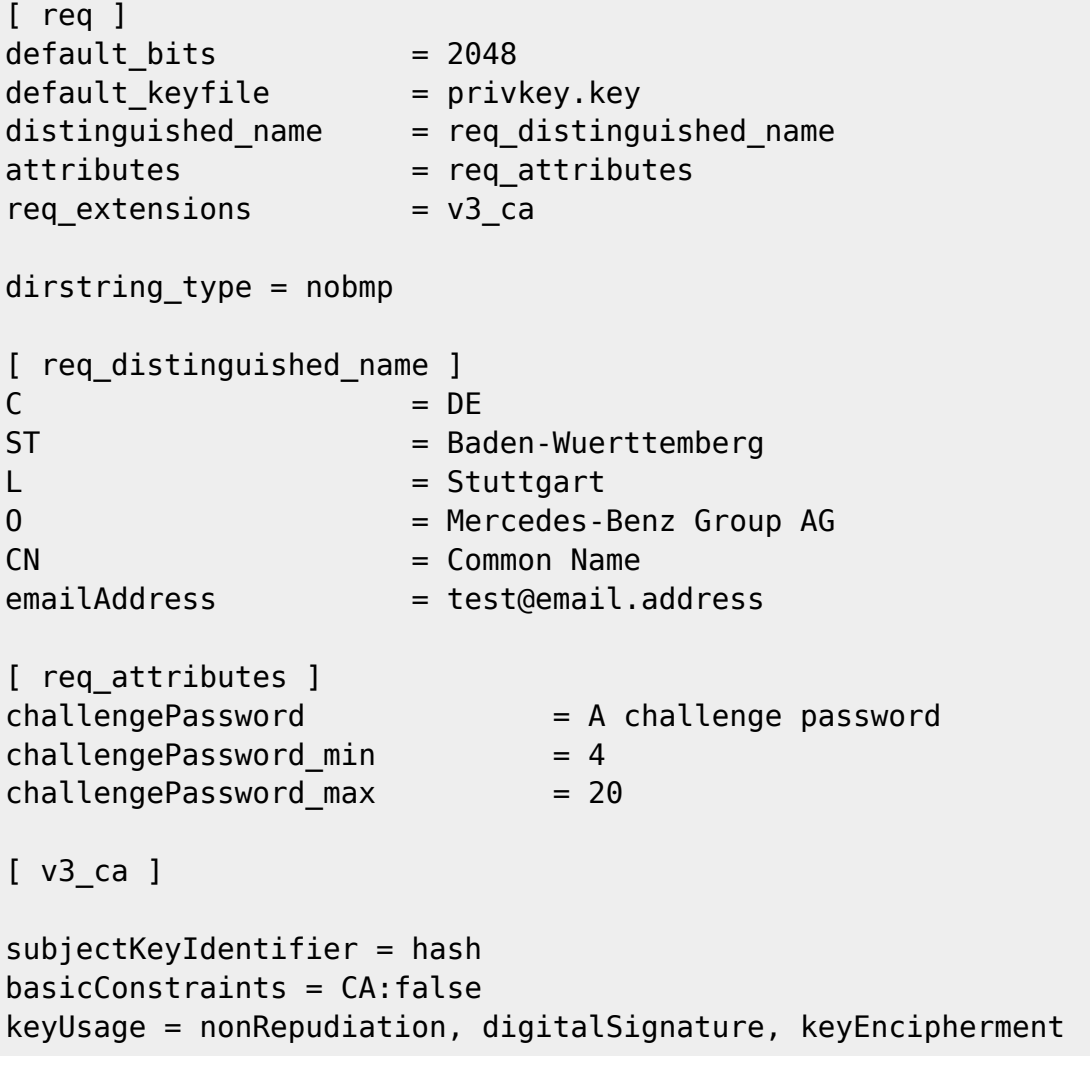

### **Check: Passen ein key und ein signiertes cert zusammen?**

Replace <public.crt> with the filename of the public certificate.

```
openssl x509 -noout -modulus -in <public.crt> | openssl md5> /tmp/crt.pub
openssl rsa -noout -modulus -in <private.key> | openssl md5> /tmp/key.pub
Danach ein diff der beiden Dateien:
```
diff /tmp/crt.pub /tmp/key.pub

If nothing is printed to the console, they were found to be a pair. Any differences are printed to the console in detail.

#### **Check: Inhalte kontrollieren**

Auf der Shell im Klartext lesen: bei CERTs mit "x509", bei CSRs mit "req"

openssl x509 -text -noout -in ca.crt

openssl req -text -noout -verify -in csr.pem

#### **Revocation list**

xx

### **Test einer ssl Verbindung mit openssl s\_client**

Das Standard-Tool für die Analyse von SSL-Funktionen ist das Kommandozeilenprogramm von OpenSSL.

[https://docs.openssl.org/1.0.2/man1/s\\_client/](https://docs.openssl.org/1.0.2/man1/s_client/)

openssl s\_client -connect imap.1und1.de:993

Kommt als Ergebnis eine Ciphersuite heraus, die mit DH oder ECDH beginnt, haben sich die beiden Kommunikationspartner auf **Forward Secrecy** geeinigt. Ob ein Server überhaupt Forward Secrecy beherrscht, verrät:

openssl s\_client -cipher 'ECDH:DH' -connect login.live.com:443

Ob ein Server Diffie-Hellman erzwingt, auch wenn der Client RSA bevorzugt, verrät die cipher-Spezifikation 'RSA:ECDH:DH'. OpenSSL unterstützt auch Verbindungen, bei denen man die Verschlüsselung über den starttls anfordern muss, wie es etwa im Mail-Versandprotokoll SMTP üblich ist:

openssl s\_client -starttls smtp -connect smtp.gmx.net:587

Dokumentation zu openssl siehe auch<http://www.openssl.org/docs/>

## **Zufalls-Passwort generieren**

openssl rand -base64

Alternativ über doveadmin, siehe dort.

## **Zertifikat Formate und ihre Konvertierung**

PKCS Dateien erzeugen (\*.pfx, \*.p12)

```
openssl pkcs12 -export -out certificate.pfx -inkey privateKey.key -in
certificate.crt -certfile more.crt
```
This is optional, this is if you have any additional certificates you would like to include in the PFX file.

User Zertifikat erzeugen wie Server Zertifikat. Für VPN Verbindung kann ohne Passwort gearbeitet werden, es geht aber auch mit Passwort!

openssl genrsa -aes256 -out apache.key.pem -rand ./private/.rand 2048

Key Formate konvertieren

Von pfx nach pem

```
openssl pkcs12 -in [pkcs-12-certificate-and-key-file] -out [pem-certificate-
and-key-file]
```
ca-certs extrahieren

```
openssl pkcs12 -in ${filename}.pfx -nodes -nokeys -cacerts -out ${filename}-
ca.crt
```
key extrahieren

openssl pkcs12 -in \${filename}.pfx -nocerts -out \${filename}.key

cert extrahieren

```
openssl pkcs12 -in ${filename}.pfx -clcerts -nokeys -out ${filename}.crt
```
ca-certs und cert zusammen kleben

cat \${filename}.crt \${filename}-ca.crt> \${filename}-full.crt

Passphäse aus key löschen

openssl rsa -in \${filename}.key -out \${filename}.key

## **Certification Authority**

Anleitung aus <http://fra.nksteidl.de/Erinnerungen/OpenSSL.php>

Privaten Schlüssel für CA mit gutem PW erzeugen

openssl genrsa -aes256 -out /etc/sslprivate/RootCA.key.pem -rand /etc/ssl/private/.rand 2048

Danach öffentlichen Schlüssel erzeugen:

openssl req -new -x509 -days 1827 -key /etc/ssl/private/RootCA.key.pem -out /etc/sslcert /RootCA.cert.pem

## **CA erzeugen**

openssl genrsa -out apache.key.pem -rand ./private/.rand 2048 openssl req -new -key apache.key.pem -out apache.req.pem

openssl ca -name ServerCA -in apache.req.pem -out apache.cert.pem

mv newcerts/01.pem certs/

cd certs ln -s 01.pem

openssl x509 -hash -noout -in 01.pem`

Dabei nacheinander Land (DE), Region (ST), Stadt, Organisationsname (O) und -einheit (OU) eingeben, Wichtig: Der "common name" (CN) ist der Apache Server-Name, auf den die Clients zugreifen. Dann die erzeugten \*.key, \*.crt und \*.pem Dateien in die passenden ssl/ Verzeichnisse unterhalb /etc/httpd/ oder /etc/apache2/ verschieben. Bei virtual hosts prüfen, ob ein Eintrag "VirtualHost default :443" mit den passenden SSL Regeln besteht.

Achtung: Eigene Zertifikate für die virtual hosts gehen nur mit eigener IP Adresse für jeden dieser Server. Alternative ist subjectaltname, im Zertifikat, ist aber nicht richtig sicher. Dann den Server neu starten. Beim ersten https Zugriff per Browser wird das Zertifikat angeboten. Ggf. den Inhalt des Zertifikats prüfen. (Klick auf das Verschlüsselungs-Symbol im Browser unten rechts)

Verlinkung der erzeugten Zertifikate

Um dieses erste Zertifikat der RootCA in das normale Handling der CA zu geben, muß es noch kopiert und verlinkt werden. Die Zertifikate werden im Unterverzeichnis certs mit dem Namen Ihrer Seriennummer gelegt und der Hash-Wert wird verlinkt:

cd /etc/sslcerts/

cp RootCA.cert.pem /usr/lib/ssl/RootCA/certs/00.pem

#### cd /etc/ssl/certs/

ln -s 00.pem `openssl x509 -hash -noout -in 00.pem`.

## **Sub CA für Server Signaturen erstellen**

Wie oben, nur wird ein CSR erzeugt, der von der Root CA signiert werden muss.

privaten Schlüssel erzeugen

Dann singning request (CSR) \* mit RootCA signieren

CSR erzeugen: openssl req -new -key /usr/lib/ssl/ServerCA/private/ServerCA.key.pem -out /usr/lib/ssl/ServerCA/ServerCA.req.pem

Signieren und hier die zeitliche Gültigkeit definieren:

openssl x509 -req -days 720 -in certs/ServerCAnetzwissen.req.pem -CA certs/RootCAnetzwissen.cert.pem -CAkey private/RootCAnetzwissen.key.pem -out certs/ServerCAnetzwissen.cert.pem

Achtung: im Verz. des zum Signieren benutzten RootCA files muss es eine serial Datei geben:

The default filename consists of the CA certificate file base name with .srl appended. For example if the CA certificate file is called mycacert.pem, it expects to find a serial number file called mycacert.srl.

### **Zertifikate erzeugen**

Für Signieren über die eigene CA oder zum externen Signieren. Mit der ServerCA lassen sich jetzt Zertifikate für Server erstellen. Diese sollten - weil sie ihren Private Key ohne menschliches Zutun benutzen müssen - keine Passphrase haben. Dies geschieht durch Weglassen des Verschlüsselungs-Algoritmus beim Erstellen des Private Key. Ansonsten sind das auch nur normale Zertifikate. Allerdings werden sie nicht von der RootCA, sondern von der ServerCA signiert.

## **Einrichten von Apache mit mod\_ssl**

In apache 2.x entfällt der AddModule Befehl. Dort werden alle Module -zumindest bei SUSE- über /etc/sysconfig/apache2 definiert und beim Start per rcapache2 in die Konfiguration in /etc/apache2/ übernommen. In /etc/httpd/suse\_define.conf -D SSL eintragen. Damit werden die <IfDefine SSL> Direktiven der httpd.conf aktiviert (Ohne tut's nicht!) (in suse\_define.conf) -D SSL

Neue Anleitung für opensuse siehe [http://en.opensuse.org/Apache\\_Howto\\_SSL](http://en.opensuse.org/Apache_Howto_SSL)

#### Siehe [https://www.netzwissen.de/wiki/doku.php?id=easyrsa&s\[\]=easyrsa](https://www.netzwissen.de/wiki/doku.php?id=easyrsa&s[]=easyrsa)

Zeritifkate konvertieren nur privatebn Schlüssel extrahieren # openssl pkcs12 -in filename.pfx nocerts -out key.pem Zertifikat exportieren # openssl pkcs12 -in filename.pfx -clcerts -nokeys -out cert.pem Diffie hellman Parameter erzeugen openssl dhparam -out dhparams.pem 4096

From: <https://wiki.netzwissen.de/>- **netzwissen.de Wiki**

Permanent link: **<https://wiki.netzwissen.de/doku.php?id=openssl>**

Last update: **06/09/2024 - 07:30**

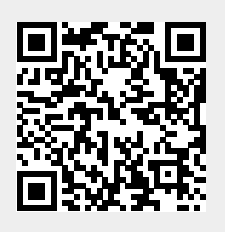